## Getting started with Online Statements:

1. Log into your Online Banking account at www.psbank.net.

3. Click on All Accounts and **Apply.** 

2. Select the Documents Option.

4. Confirm that you can view the test document, review and accept the terms.

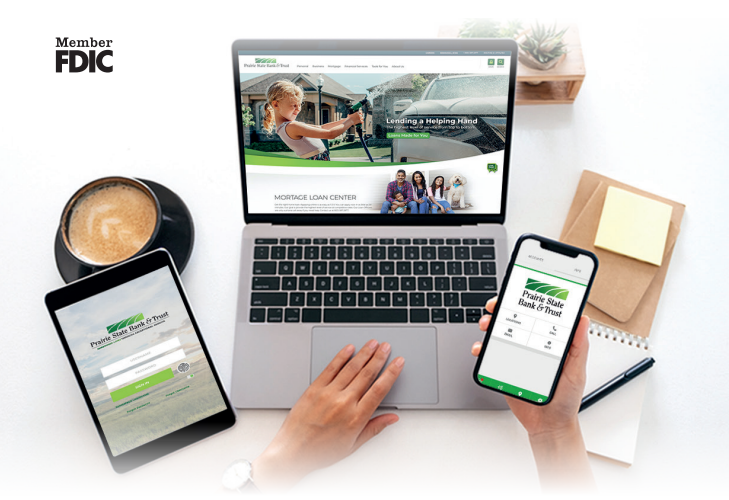

## You are now enrolled in Online Statements!

Not enrolled in Online Banking yet? It's fast, easy and FREE. Enroll now at

www.psbank.net